# Online OLTP computing and traffic governance as a service for true digital transformation

#### Trista Pan panjuan@apache.org

# Trista Pan

SphereEx Co-Founder & CTO

Apache Member

AWS Data Hero

Tencent Cloud TVP

Apache ShardingSphere PMC

Apache brpc (Incubating) & Apache AGE

& Apache HugeGraph (Incubating) mentor

China Mulan Community Mentor

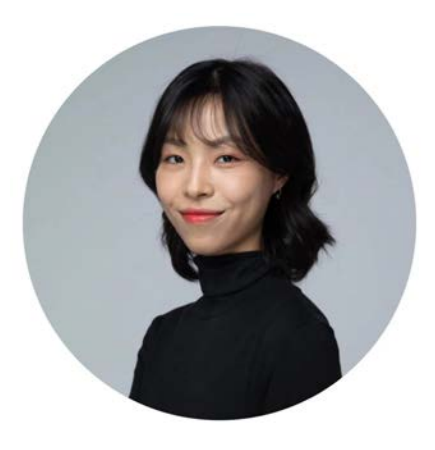

Bio: https://tristazero.github.io LinkedIn: https://www.linkedin.com/in/panjuan GitHub: https://github.com/tristaZero Twitter: @tristaZero Project Twitter: @ShardingSphere

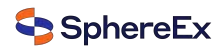

#### **Content**

- $V$  Background
- $\checkmark$  The needs for a database on the cloud
- $\checkmark$  Idea & architecture
- $V$  Handling SQL
- $\checkmark$  Demo

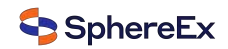

#### Digital transformation

- $\checkmark$  Leveraging novel technology
- $\checkmark$  Fundamentally change the delivery paradigm
- $\checkmark$  A continuous cultural change

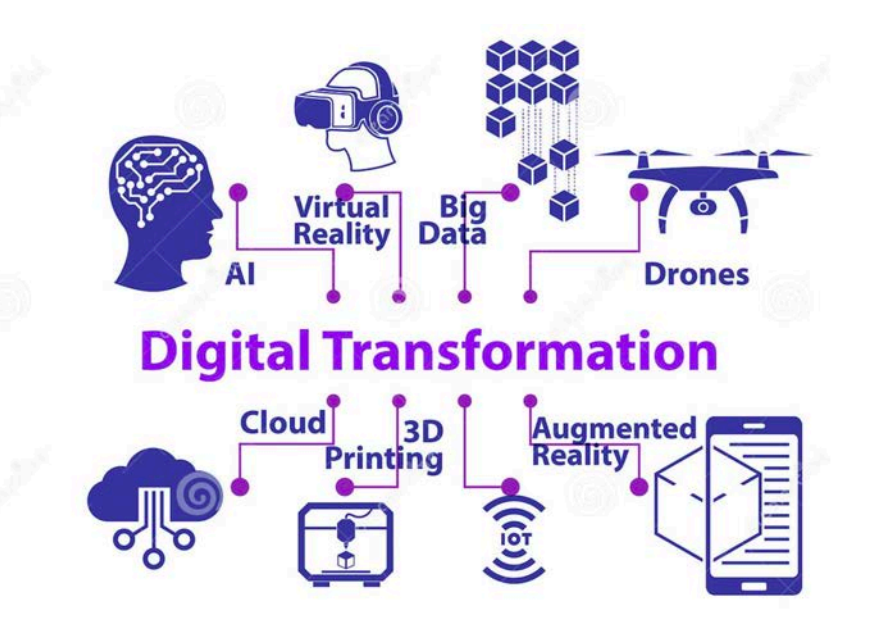

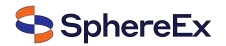

#### The needs for a database on the cloud

- $\checkmark$  Large data to manage
- **Efficient queries**  $\checkmark$
- Traffic governance  $\checkmark$
- $\checkmark$  Elastic scaling
- Out-of-the-box deployment  $\checkmark$

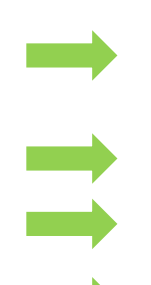

**Data Sharding** 

HA & read/write splitting & traffic strategy

Reshard for computing nodes and storage nodes

Helm & Operator on Kubernetes

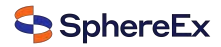

#### Database system

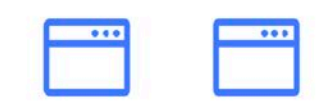

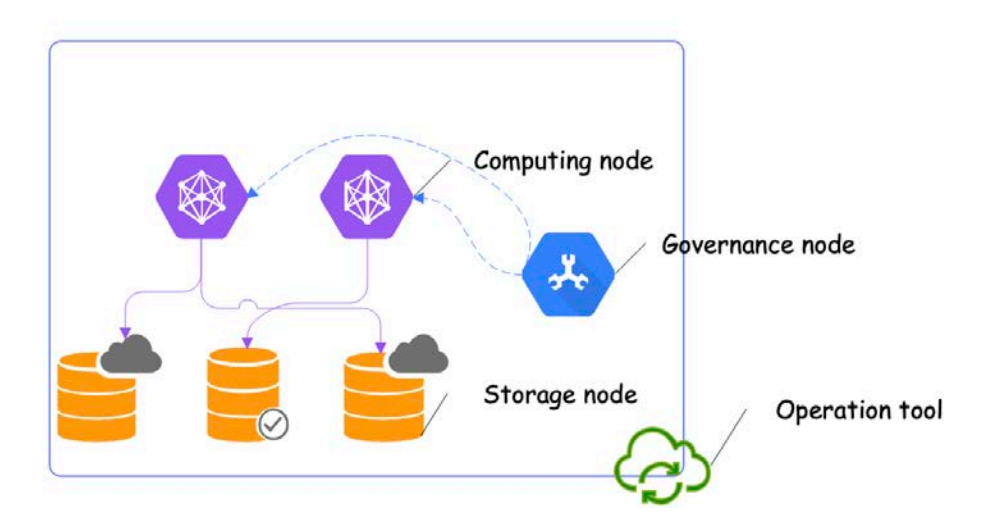

 $\overline{\phantom{a}}$ 

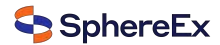

### **Apache ShardingSphere**

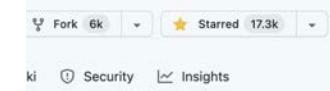

#### About

Ecosystem to transform any database into a distributed database system, and enhance it with sharding, elastic scaling, encryption features & more

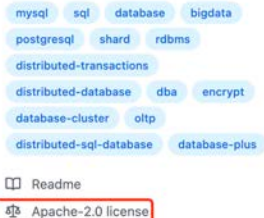

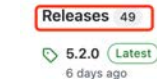

#### +48 releases

Packages<sub>1</sub> So shardingsphere-proxy  $\bullet$ 

r.

 $\alpha$ 

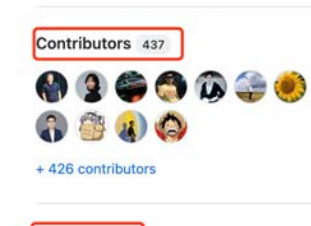

Environments g github-pages (Active)

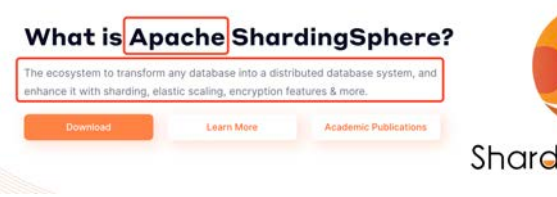

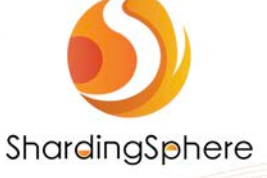

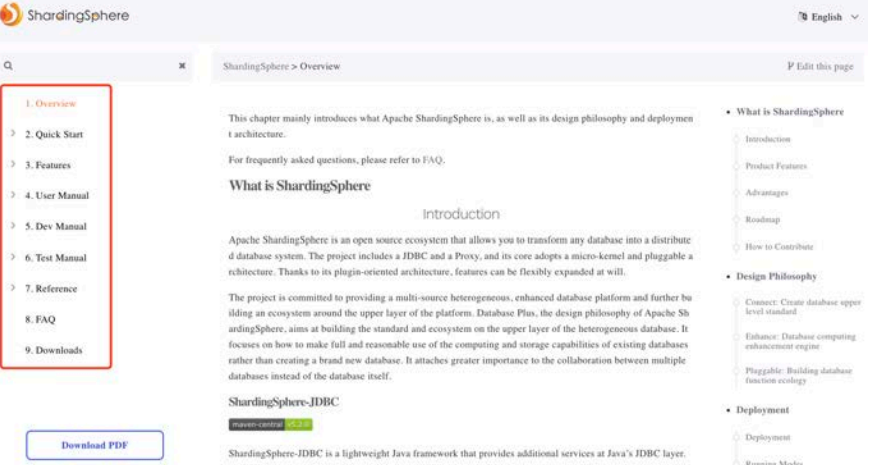

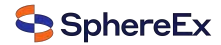

© Code of conduct

 $\hat{p}$  17.3k stars

t 1k watching & 6k forks

## ShardingSphere clients

# **Database Plus**

#### What is Apache ShardingSphere?

The ecosystem to transform any database into a distributed database system, and enhance it with sharding, elastic scaling, encryption features & more.

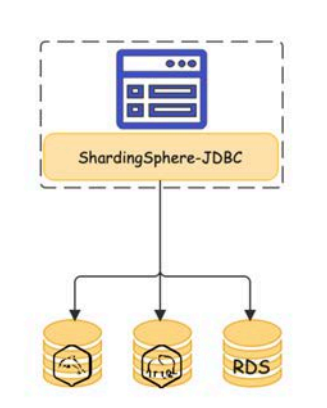

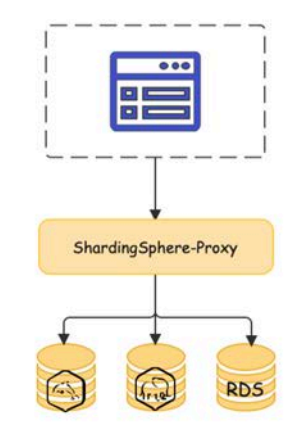

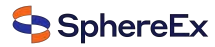

### ShardingSphere features

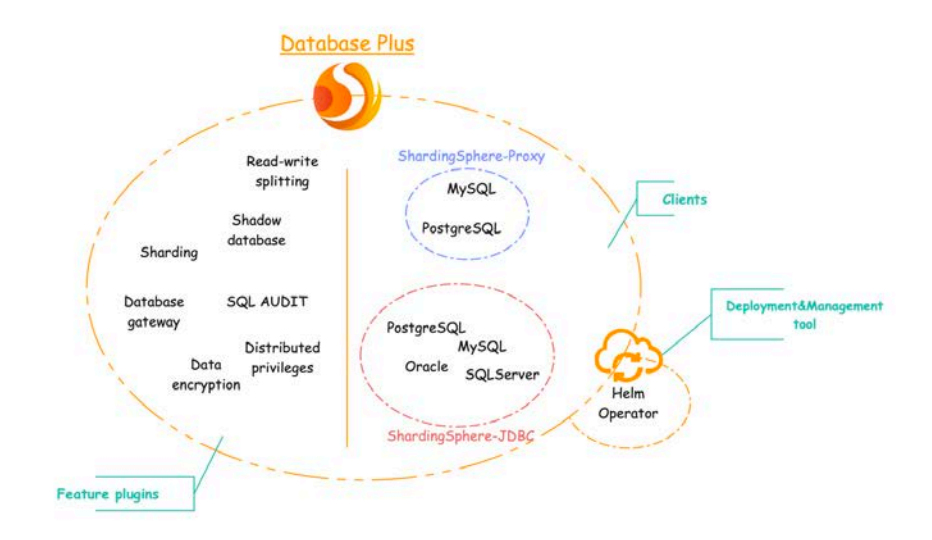

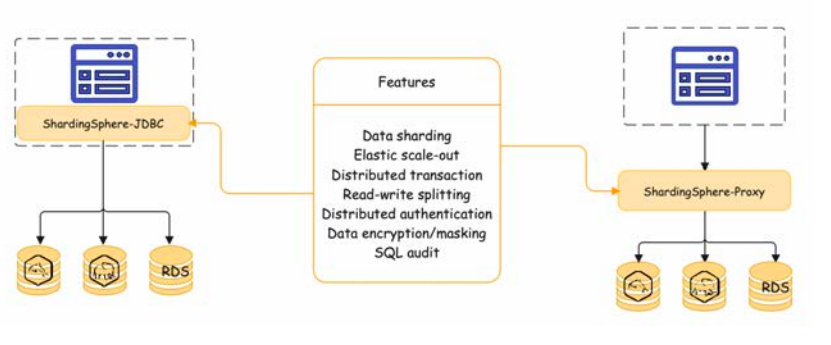

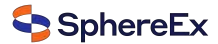

# Solution

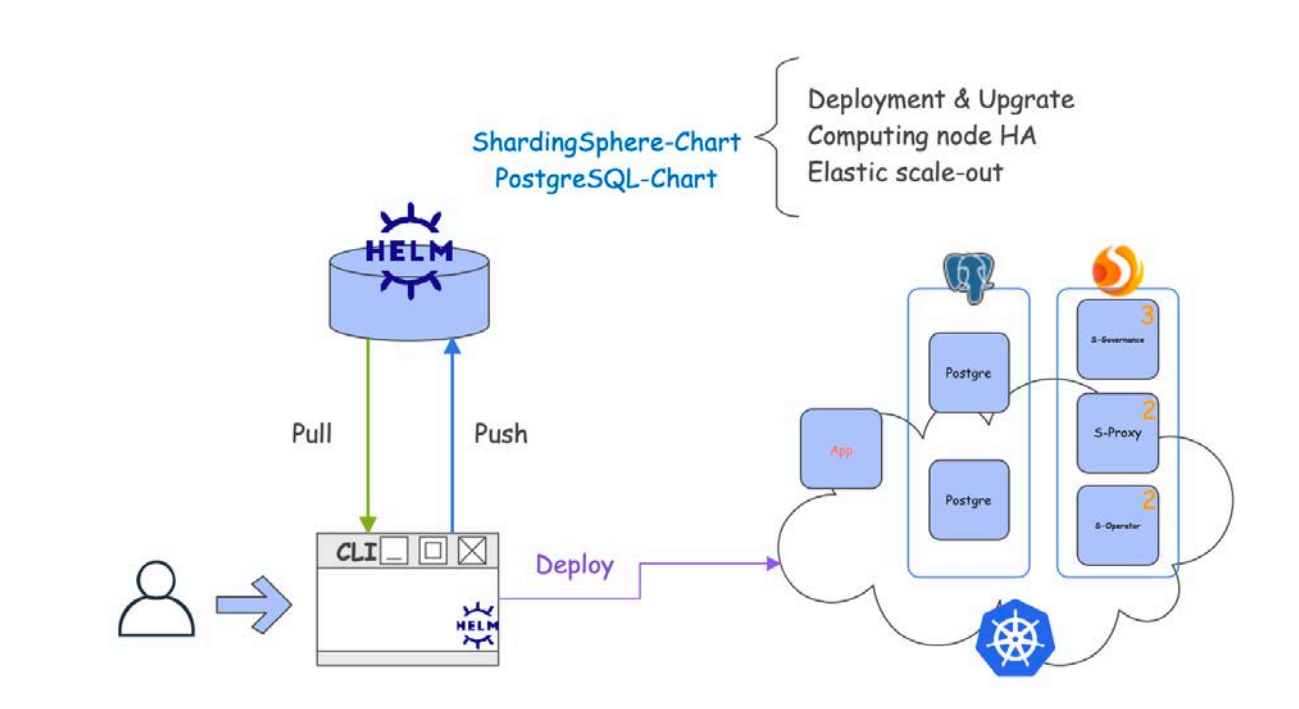

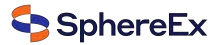

# Solution

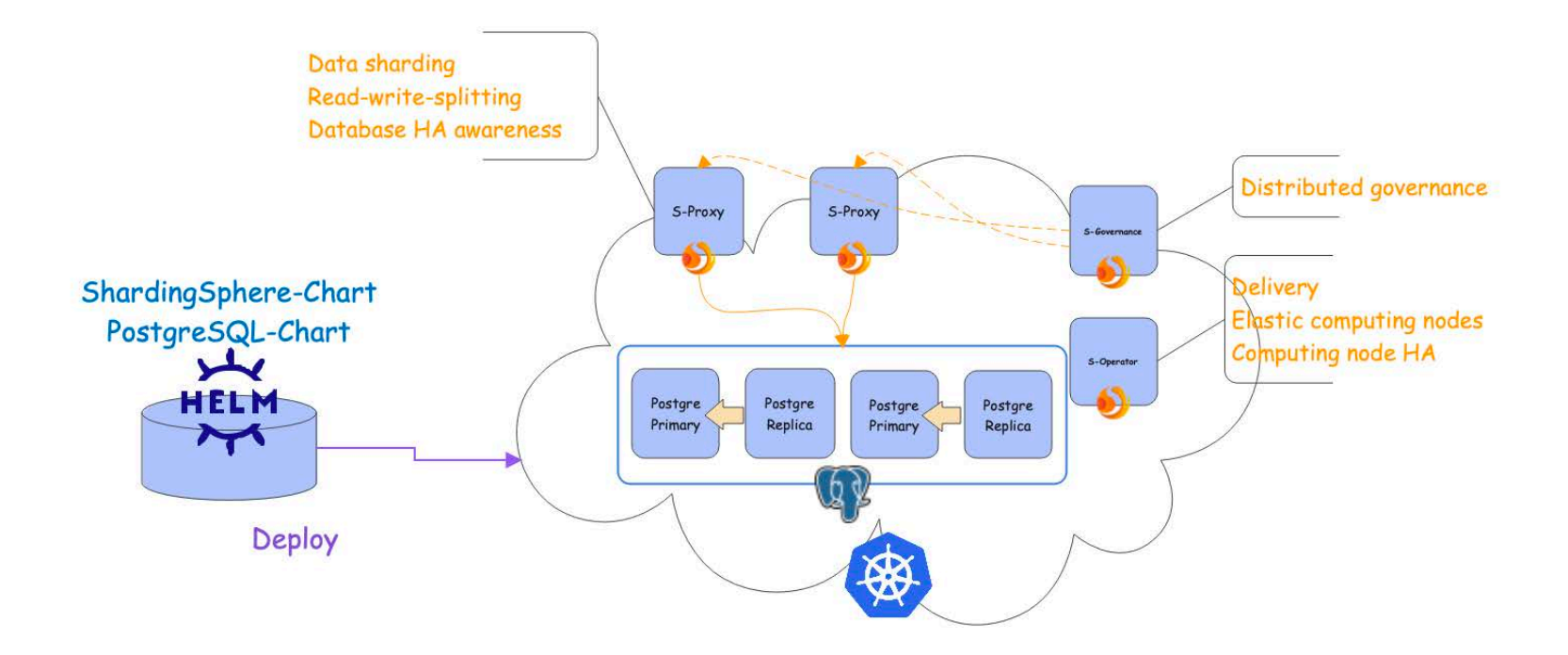

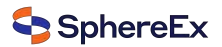

#### The handling process of one SQL

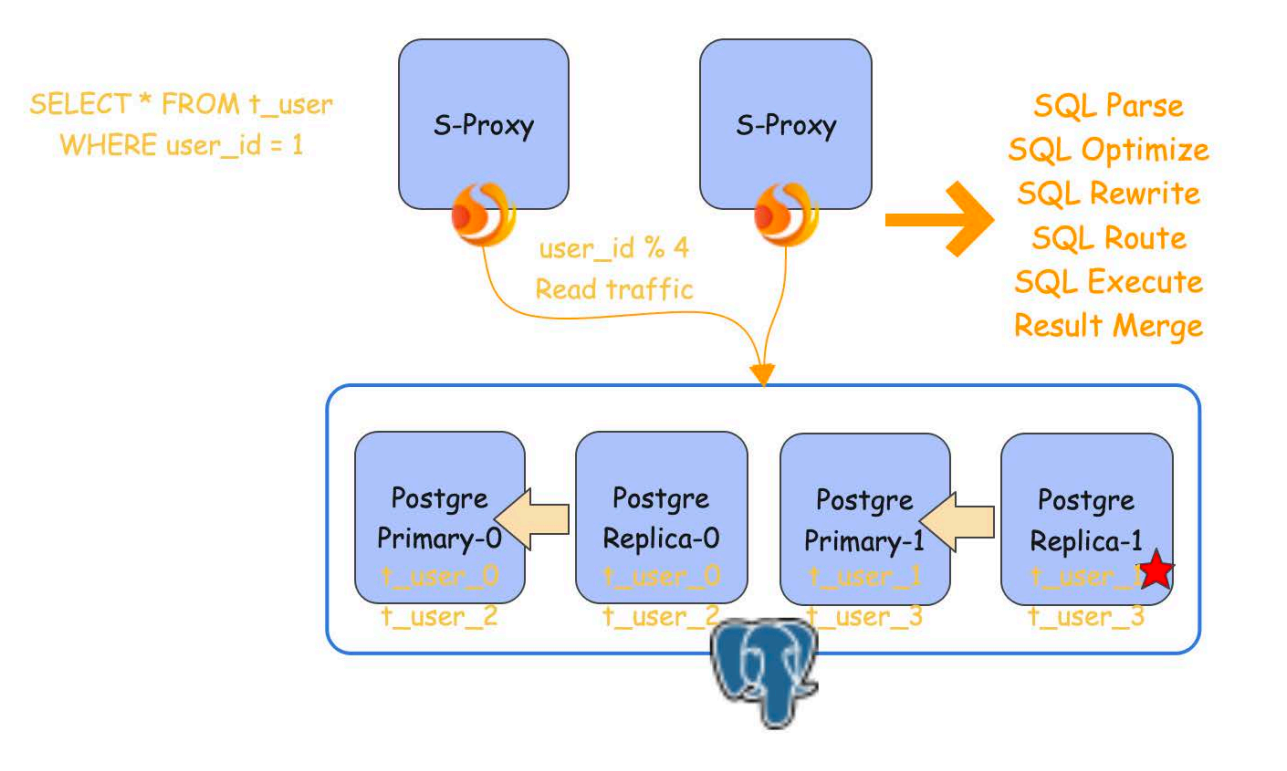

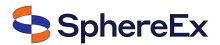

#### The demo show

- 1. Deploy two PostgreSQL (Storage node) clusters made of a primary node and a replica
- 2. Deploy ShardingSphere-Operator
- 3. Deploy two ShardingSphere-Proxy (Computing node) and ShardingSphere-governance
- 4. Test ShardingSphere-Operator to guarantee the HA of ShardingSphere-Proxy
- 5. Add PostgreSQL resources and their relationship into ShardingSphere-Proxy
- 6. Create sharding table t\_user on ShardingSphere-Proxy
- 7. Show the metadata of this distributed database system
- 8. INSERT data for test on ShardingSphere-Proxy
- 9. Preview SELECT routing result
- 10. Execute SELECT query

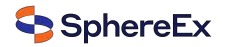

#### **Step 1, 2, 3**

%>helm install pq-cluster-0 bitnami/postgresql -n ss-new --set global.storageClass=sata-csi-udisk --set replication.n umSynchronousReplicas=1 --set readReplicas.replicaCount=1 --set architecture=replication

NAME: pg-cluster-0<br>LAST DEPLOYED: Thu Jul 14 12:13:26 2022 NAMESPACE: ss-new STATUS: deployed **REVISION: 1 TEST SUITE: None** NOTES: CHART NAME: postgresql<br>CHART VERSION: 11.6.16 APP VERSION: 14.4.0

- %>helm install pg-cluster-1 bitnami/postgresql -n ss-new --set global.storageClass=sata-csi-udisk --set replication.r a@Tristas-Mac umSynchronousReplicas=1 --set readReplicas.replicaCount=1 --set architecture=replication

NAME: pg-cluster-1<br>LAST DEPLOYED: Thu Jul 14 12:13:40 2022 NAMESPACE: ss-new STATUS: deployed REVISION: 1 **TEST SUITE: None** NOTES: CHART NAME: postgresql CHART VERSION: 11.6.16 APP VERSION: 14.4.8

ista@Tristas-MacPro ~/Downloads/operator %>helm install so dbplusengine-operator-0.1.0.tgz -n ss-new NAME: SO LAST DEPLOYED: Thu Jul 14 14:17:20 2022 NAMESPACE: ss-new STATUS: deployed **REVISION: 1 TEST SUITE: None** 

ta@Tristas-MacPro ~/Downloads/operator %>helm install sc dbplusengine-proxy-0.1.0.tgz -n ss-new NAME: SC LAST DEPLOYED: Thu Jul 14 14:18:37 2022 NAMESPACE: ss-new STATUS: deployed **REVISION: 1 TEST SUITE: None** 

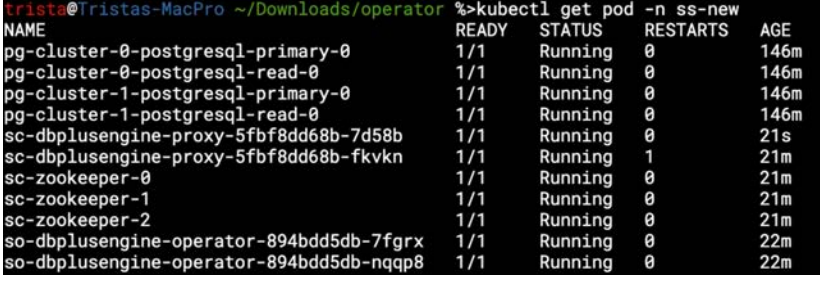

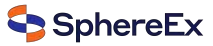

#### Step 4

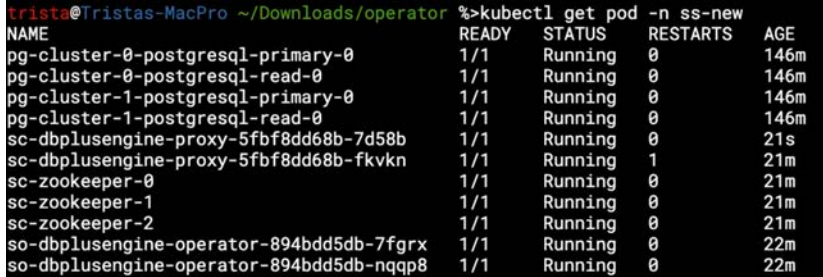

#### trista@Tristas-MacPro ~/Downloads/operator %>kubectl delete pod -n ss-new sc-dbplusengine-proxy-5fbf8dd68b-7d58b<br>pod "sc-dbplusengine-proxy-5fbf8dd68b-7d58b" deleted

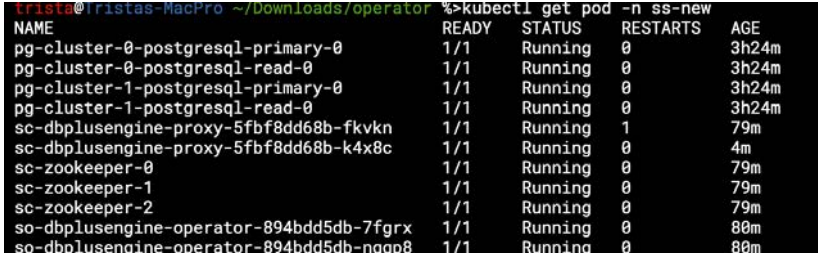

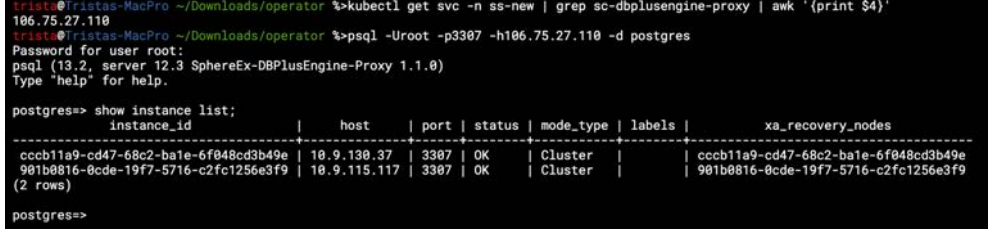

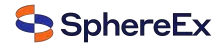

## **Step 5, 6, 7**

psql (14.2, server 12.3 SphereEx-DBPlusEngine-Proxy 1.1.0) Type "help" for help.

postgres=> CREATE DATABASE sharding\_rw\_splitting\_db; **CREATE DATABASE** 

postgres=> ADD RESOURCE write\_ds\_0 ( HOST=127.0.0.1, PORT=5430. DB=sharding\_rw\_splitting\_db, USER=postgres. PASSWORD=x0xJ1jSIbN read ds 0 (  $HOST=127.0.0.1$ . PORT=5431. DB=sharding\_rw\_splitting\_db, USER=postgres, PASSWORD=x0xJ1jSIbN  $), write_ds_1$  ( HOST=127.0.0.1. PORT=5432,  $DB = shardina_rw_splitting_db$ . USER=postares. PASSWORD=RHVdPNbsvK ),  $read_d s_1$  (  $HOST=127.0.0.1$ PORT=5433, DB=sharding\_rw\_splitting\_db, USER=postares, PASSWORD=RHVdPNbsyK

**SUCCESS** 

SphereEx

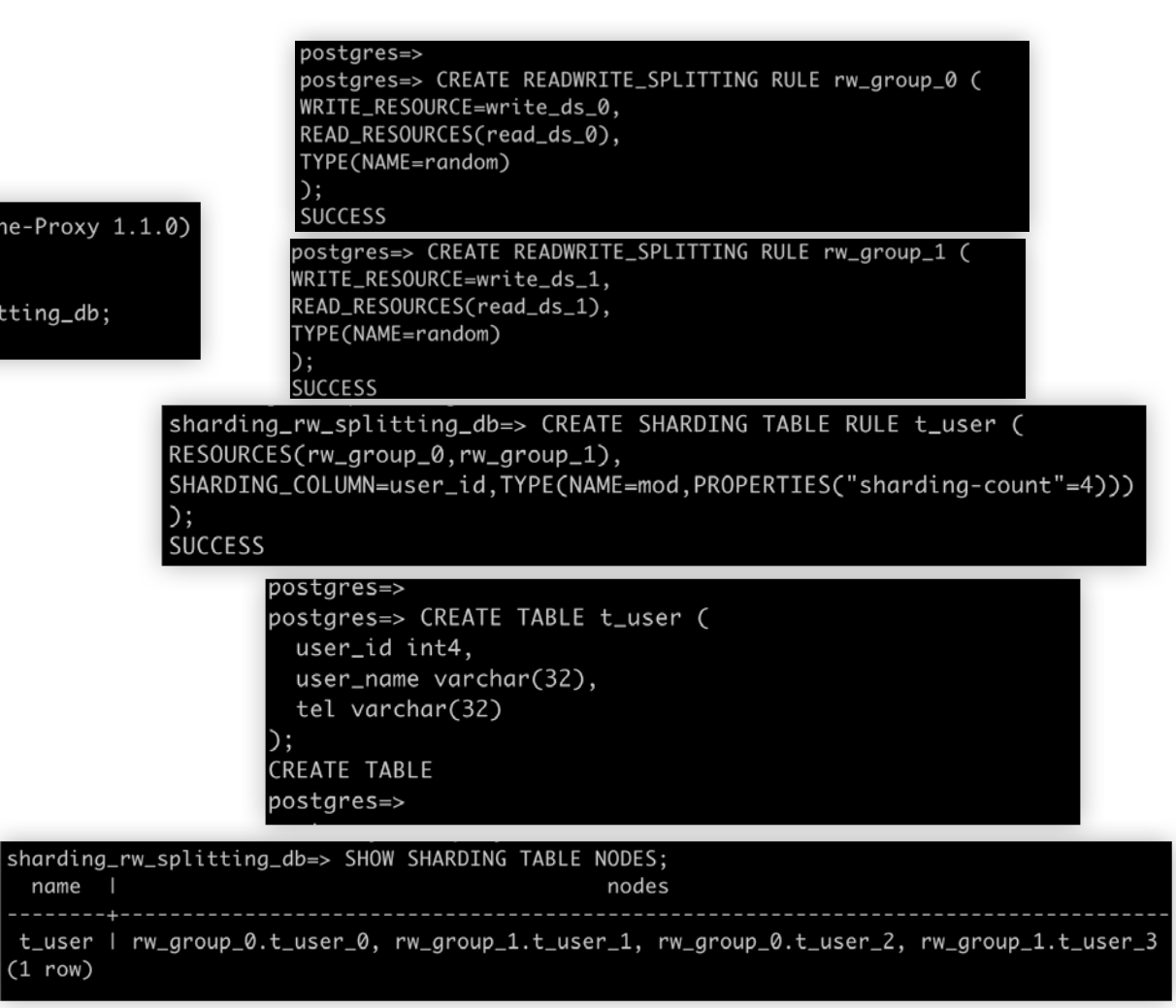

### Step 8, 9, 10

#### postgres=>

```
postgres=> INSERT INTO t_user values (1, 'name1', 'tel11111');
 INSERT INTO t_user values (2, 'name2', 'tel22222');
 INSERT INTO t_user values (3, 'name3', 'tel33333');
  INSERT INTO t_user values (4.'name4','tel44444');
  INSERT 0 1
 INSERT 0 1
 INSERT 0 1
 INSERT 0 1
sharding_rw_splitting_db=> PREVIEW SELECT * FROM t_user WHERE user_id=1;
                               actual_sql
 data source name I
 read_ds_1 		 | SELECT * FROM t_user_1 WHERE user_id=1
(1 row)sharding_rw_splitting_db=>
 sharding_rw_splitting_db=> SELECT * FROM t_user WHERE user_id=1;
  user_id | user_name | tel
    ------+-----------+----------
        1 | name1 | tel11111
 (1 row)
```
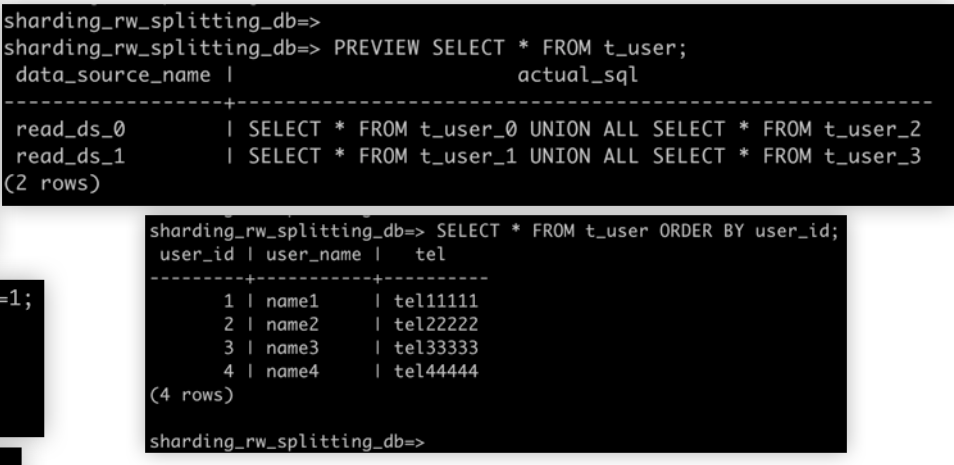

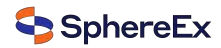

# Thanks! Any questions?

Bio: https://tristazero.github.io

LinkedIn: https://www.linkedin.com/in/panjuan

GitHub: https://github.com/tristaZero

Twitter: @tristaZero

Project Twitter: @ShardingSphere

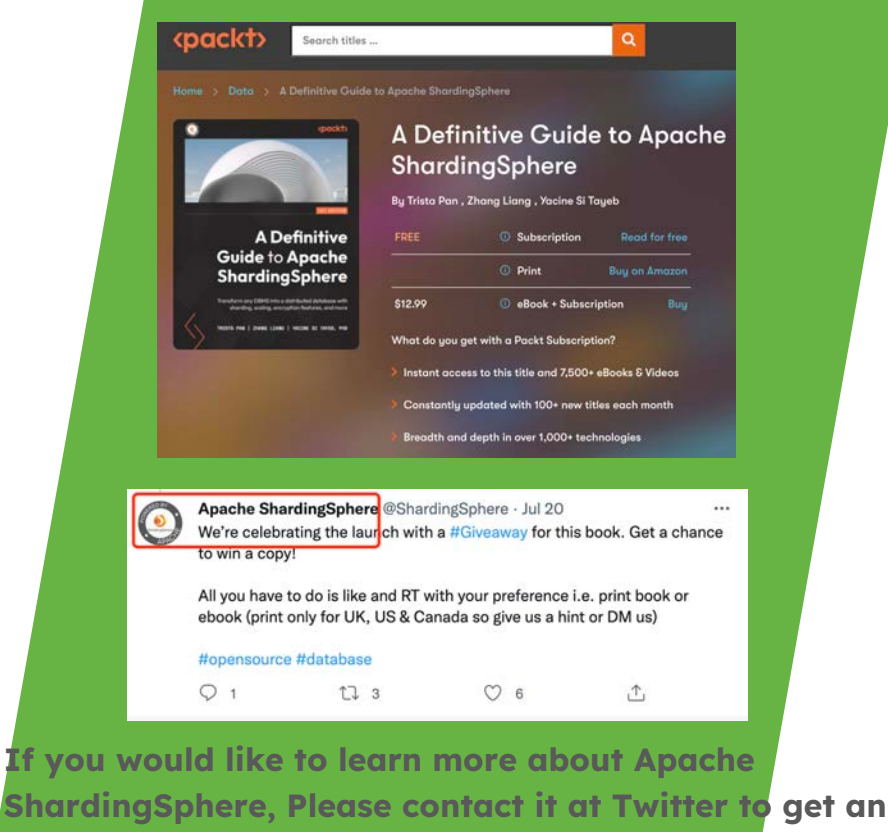

author copy as a giveaway!

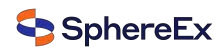